# **t**4trade

## MT4 USER GUIDE FOR MAC

### [1] HOW TO INSTALL MT4 FOR MAC

#### First Step:

1) Download MT4 for MAC from this link

(https://download.mql5.com/cdn/web/metaquotes.software.corp/mt4/MetaTrader4.dmg)

- 2) Install it.
- 3) Open the App.

#### Second Step:

#### Go to File $\rightarrow$ Open an Account

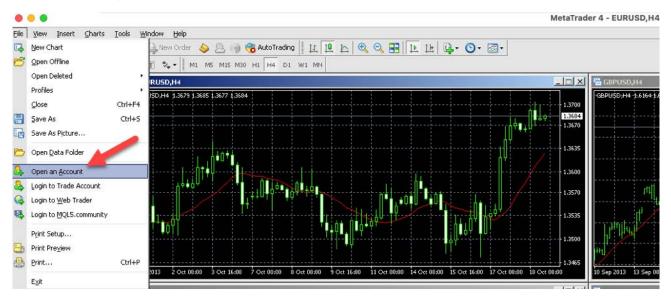

#### Third Step:

- 1) Click on "add new broker" and type the name of your broker and press "Enter"
- 2) A list of your broker's servers will appear, find your trading account server, select it and then click the "Next" button.
- 3) Click on the "Existing trade account", enter your credentials and click the "Finish" button. That's it, you should now be connected to your trading account.

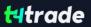

| MetaQuotes-Demo       MetaQuotes Software Corp.       59.2         add new broker like 'BrokerName' or address mt.company.com:443       Scan         Scan       Scan         Next >       Cand         Select account type       Cand         To start working, you need a valid trade account. If you don't have it, you can create a demo or read                                                                                                    | Frading Servers<br>Select a more suitable I                                                          | rading server:                                                    |                     |                |                |
|----------------------------------------------------------------------------------------------------|----------------------------------------------------------------------------------------------------|-------------------------------------------------------------------|---------------------|----------------|----------------|
| MetaQuotes-Demo MetaQuotes Software Corp. 59.2 add new broker like 'BrokerName' or address mt.company.com:443 Scan   Scan   Scan   Next >   Cance Select account type To start working, you need a valid trade account. If you don't have it, you can create a demo or rea account by selecting the corresponding option below and pressing 'Next': C Existing trade account   Login:   Password:   Password:   Server:   Yew demo.account                                                                                                    | 0ddrocc                                                                                              | Company                                                           |                     |                | Ping           |
| add new broker like 'BrokerName' or address mt.company.com:443   Scan     Scan     Vext >     Cance     Select account type   To start working an account is required:   To start working an account is required:   To start working the corresponding option below and pressing 'Next':   C   Existing trade account   Login:   Password:   Server:   To start working trade account   If you don't have it, you can create a demo or real   Server:   Server:   To start working trade account     If you don't have it, you can create a demo or real     Login:   Password:   Server:   To start working trade account     If you don't have it, you can create a demo or real     Server:     To start working trade account     If you don't have it, you can create a demo or real     Image: Image: Ima |                                                                                                    |                                                                   | Software Corp.      |                | 59.20 ms       |
| Next > Cand Select account type To start working an account is required: To start working, you need a valid trade account. If you don't have it, you can create a demo or rea account by selecting the corresponding option below and pressing 'Next': C Existing trade account Login: Password: Password: Server: T4Trade-Real1 C New demo account                                                                                                    | 1                                                                                                    |                                                                   |                     |                |                |
| Select account type<br>To start working an account is required:<br>To start working, you need a valid trade account. If you don't have it, you can create a demo or real<br>account by selecting the corresponding option below and pressing 'Next':<br>C Existing trade account<br>Login:<br>Password:<br>Password:<br>Server: T4Trade-Real1<br>C New demo account                                                                                                    |                                                                                                    |                                                                   |                     |                | ∑can           |
| To start working an account is required:<br>To start working, you need a valid trade account. If you don't have it, you can create a demo or real<br>account by selecting the corresponding option below and pressing 'Next':<br>C Existing trade account<br>Login:<br>Password:<br>Password:<br>Server: T4Trade-Real1<br>C New demo account                                                                                                    |                                                                                                    |                                                                   |                     | <u>N</u> ext > | Cancel         |
|                                                                                                    |                                                                                                    |                                                                   |                     |                |                |
|                                                                                                    | To start working, you need<br>account by selecting the co<br>C Existing trade<br>Login:<br>Password: | l a valid trade account.<br>prresponding option belo<br>e account | w and pressing 'Ne> | α <b>t'</b> :  | a demo or real |